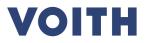

# eAuctions in PurONE × × × × × × × $\checkmark$

#### Contents

| eAuctions in PurONE                         |
|---------------------------------------------|
| 1 Login                                     |
| 2 Documents                                 |
| <sup>3</sup> Auction monitor – Dutch ticker |
| 4 Auction monitor – English dynamic         |
| <sup>5</sup> Chat function                  |

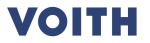

## eAuctions – Login $\checkmark$ D'A 3

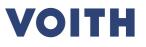

#### Use case 1.1 – eAuctions Entering an auction with onetime-account

| System view:                                                                                                 |                                                                                                    | Click guide                                                                                                    |
|----------------------------------------------------------------------------------------------------|----------------------------------------------------------------------------------------------------|----------------------------------------------------------------------------------------------------|
|                                                                                                    |                                                                                                    | In order to log in to the auction, you (supplier) will receive an invitation mail from Voith with login credentials to the auction.<br>This E-Mail also contains information about the start and end time |
| 919 TEST: Demo_User Guide_20220317_Dutch / Invitation for a                                                  | Auction 919 TEST: Demo_User Guide_20220317_Dutch                                                                                                    | of the auction.                                                                                                    |
| SP Supplier Portal <no-reply@app11.jaggaer.com><br/>An OVOITH-Purchasing PurONE</no-reply@app11.jaggaer.com> | $\begin{array}{ c c c c c } & & & & & \\ & & & & \\ & & & & & \\ & & & & \\ & & & & \\ & & & & \\ & & & & \\ & & & & \\ & & &$ | 1. Click on the link of the E-Mail.                                                                                                    |
| Dear Mr. Max Maier,                                                                                          |                                                                                                    | 2. Type in your log in credentials and click on 'Login'.                                                                                                    |
| you are invited to participate in the auction 919 TEST: Demo_User Guide_20220317_Dutch.                      |                                                                                                    | After clicking on Login, you will see the Auction Monitor (explained in the following use cases)                                                                                                    |
| Auction start: <b>17.03.2022 14:00:00 (Europe/Berlin)</b><br>Auction end: (Europe/Berlin)                    |                                                                                                    |                                                                                                    |
| Please open the following link to access the auction.                                                        |                                                                                                    | Note:                                                                                                    |
| https:// app11.jaggaer.com/rfq/index.php?lang=eng&controller=quote&type=rfq&id=1                             | 14955&cid=59411                                                                                                    | If you log in the system with an onetime-account, you will directly see the page on the slide 9.                                                                                                    |
| <b>Login</b> :<br>User name:<br>Password:                                                                    |                                                                                                    |                                                                                                    |
| If there is any further question that you have do not hesitate to contact us.                                | VOITH 2                                                                                                    |                                                                                                    |
| This is an automatically generated mail, please do not reply!                                                | Username<br>Password<br>Login                                                                                                    |                                                                                                    |
|                                                                                                    | When you use our Solution, we process your personal information<br>as described in our Service <u>Privacy Policy</u>                                                                                                    |                                                                                                    |

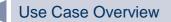

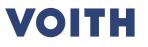

#### Use Case 1.2 – eAuctions **Entering an auction with PurONE user-account**

| DEMO:Invitation for Auction 919 TEST: Demo_User Guide_                                                       | 20220317_Dutch                                                         |
|----------------------------------------------------------------------------------------------------|------------------------------------------------------------------------|
| SP Supplier Portal <no-reply@app11.jaggaer.com><br/>An OVOITH-Purchasing PurONE</no-reply@app11.jaggaer.com> | ← Antworten ← Allen antworten → Weiterleiten ····<br>Do 2022-03-17 13: |
| ar Mr. Max Maier,                                                                                            |                                                                        |
| are invited to participate in the auction 919 TEST: Demo_User Guide_20220317_Du                              | tch.                                                                   |
| uction start: <b>17.03.2022 14:00:00 (Europe/Berlin)</b><br>uction end: <b>(Europe/Berlin)</b>               |                                                                        |
| Please open the following link to access the auction.                                                        |                                                                        |
| ttps:// .app11.jaggaer.com/rfq/index.php?lang=eng&controller=quote&type=rfq&                                 | kid=114955&cid=59411                                                   |
| <b>ogin</b> :<br>ser name:<br>case you forgot your password please use the following link to reset it:       |                                                                        |
| ttps:// .app11.jaggaer.com/login_lostpass.php?cid=1&back=portal/gmh/                                         | VOITH 2                                                                |
| there is any further question that you have do not hesitate to contact us.                                   |                                                                        |
| his is an automatically generated mail, please do not reply!                                                 | Username<br>Password<br>Login                                          |
|                                                                                                    | © 1999-2022 JAGGAER                                                    |
|                                                                                                    | © 1999-2022 JAGGAEN                                                    |

#### k guide

rder to log in to the auction, you as supplier will receive an ation mail from Voith with login credentials to the auction. E-Mail also contains information about the start and end time e auction.

#### ion 1:

- Click on the link of the mail.
- Type in your log in credentials and click on 'Login'.

5-7 does not apply for onetime-accounts, only for PurONE -accounts.

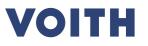

#### Use Case 1.2 – eAuctions Entering an auction with PurONE user-account

| <u>yysten</u> | n vie         | N:                       |          |                                   |                                             |     | Click guide                  |        |
|---------------|---------------|--------------------------|----------|-----------------------------------|---------------------------------------------|-----|------------------------------|--------|
|               | ытн           |                          |          |                                   |                                             | e 1 | Option 2:                    |        |
| Supp          | plier Porta   | l Dashboard              |          |                                   |                                             |     | 1. Click on the 'Requests-ic | con' l |
| My F          | PurONE        | Orders Certificates      |          |                                   |                                             |     | side of the homepage.        |        |
|               |               |                          |          |                                   |                                             |     | 2. Click on 'eAuctions'.     |        |
| 2             | 2             | Derverte                 |          |                                   | VOITH SUPPLIER ECOSYSTEM                    | 8   |                              |        |
|               | 0             | Requests                 | _        |                                   |                                             |     |                              |        |
|               |               | RFQ Pure                 |          | ^                                 |                                             |     |                              |        |
| ' F           |               |                          |          | Deadline                          | HELP                                        | •   |                              |        |
|               |               | EAuctions                |          | 2022-03-31 23:59                  | RI 40//20482                                |     |                              |        |
|               | \$            | Actions                  |          | 2022-03-28 23:59 2022-02-09 23:59 | BLACKBOARD<br>There is no data to be shown. | ^   |                              |        |
|               |               |                          | Q        | 2021-12-16 23:59                  | THERE IS NO UALA LO DE SHOWN.               |     |                              |        |
| 67            |               | RFQ #677 (30.11.2021 1 1 | CHECKING | 2021-12-14 14:12                  |                                             |     |                              |        |
| (i) N         | Vlore         |                          |          |                                   |                                             |     |                              |        |
| NEV           | W OR CHANG    | ED ORDERS                |          | ^                                 |                                             |     |                              |        |
| No e          | entries found |                          |          |                                   |                                             |     |                              |        |
|               |               |                          |          |                                   |                                             |     |                              |        |

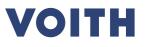

#### Use Case 1.2 – eAuctions Entering an auction with PurONE user-account

| <u>م</u> | VOITH                                        |                     |                  |                  |                         |             |                    |                    |                  |           |
|----------|----------------------------------------------|---------------------|------------------|------------------|-------------------------|-------------|--------------------|--------------------|------------------|-----------|
| Au       | Auction                                      |                     |                  |                  |                         |             |                    |                    |                  |           |
| 8        |                                              |                     |                  |                  |                         |             |                    |                    | 34 En            | tries fou |
|          |                                              |                     |                  |                  |                         |             |                    |                    |                  | 1/2 🗸     |
|          | Name                                         | Version             | Company          | Quote deadline   | Support                 | Item # A    | Accepted Status    | Auction Status     | Auction #        | Me        |
| т        | TEST: Demo_User Guide_20220317_Dutch         | 1                   | Voith            | 2022-03-17 14:05 | Heisele, Lisa           | 2           | ?                  | ۲                  | 919              |           |
| 2 T      | TEST: Demo_User Guide_20220317_Dutch         | 2                   | Voith            | 2022-03-17 14:05 | Heisele, Lisa           | 2           | ۲                  | ۲                  | 919              |           |
| т        | TEST: Test_20220315_Templates CBD_English_V8 | 8                   | Voith            | 2022-03-15 14:13 | Heisele, Lisa           | 1           | ۲                  | ٥                  | 893              |           |
| 3 🗄      | TEST: Test_20220315_Templates CBD_English_V3 | 3                   | Voith            | 2022-03-15 12:13 | Heisele, Lisa           | 1           | ٢                  | ۲                  | 893              |           |
| Т        | TEST: Test_20220315_Templates CBD_English_V4 | 4                   | Voith            | 2022-03-15 12:13 | Heisele, Lisa           | 1           | ۲                  | ۹                  | 893              | 1         |
|          | TEST: Test_20220315_Templates CBD_English_V5 | 5                   | Voith            | 2022-03-15 12:13 | Heisele, Lisa           | 1           | ۲                  | ٩                  | 893              | 6         |
|          | TEST: Test_20220315_Templates CBD_English_V6 | 6                   | Voith            | 2022-03-15 12:13 | Heisele, Lisa           | 1           | ۲                  | ۲                  | 893              | 1         |
| т        | TEST: Test_20220315_Templates CBD_English_V7 | 7                   | Voith            | 2022-03-15 12:13 |                         |             |                    |                    |                  |           |
|          | Name                                         | Version Co          |                  | uote deadline    | Heisele, Lisa           | Item # Acce | •<br>pted Status A | •<br>uction Status | 893<br>Auction # |           |
| ST: De   | Name<br>Pemo_User Guide_20220317_Dutch       | Version Co<br>2 Voi | mpany Q          |                  | Support                 |             |                    |                    |                  | Ме        |
| ST: De   |                                              |                     | mpany Q<br>th 20 | uote deadline    | Support<br>eisele, Lisa | Item # Acce | pted Status A      | uction Status      | Auction #        | Me        |

#### Click guide

#### Option 2:

In this overview all auctions, to which a user was invited, are shown.

The auction itself can be entered by simply clicking on the name of the event.

After selecting one auction, you will see the auction monitor. This is explained in the following use cases.

Note: Every auction has an auction number. The invitation mail contains this number as well. You can find the correct auction by looking for the referring auction number in the system. If there is more than one auction with the same number, please always participate in the one that is active.

You can identify an active auction by the green icon, when you mouse over this icon it states 'running' or 'checking' .

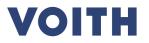

## eAuctions – Documents × × × × × × × × × × × $\checkmark$ 8

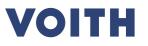

#### Use Case 1.3 – eAuctions Auction monitor – Documents & General Data

| stem view:                                                                                                |                                                                                                    |                                                                                                    | Click guide                                                                                                    |            |
|----------------------------------------------------------------------------------------------------|----------------------------------------------------------------------------------------------------|----------------------------------------------------------------------------------------------------|----------------------------------------------------------------------------------------------------|------------|
| English 🗸                                                                                                 | 📕 Logged in as 🔒 Logout<br>timezone                                                                                                    | VOITH                                                                                                    | <ol> <li>If there are documents attached to the auction, you them by clicking on the link.</li> <li>If required, confirm that you agree to the attached do</li> </ol> | -          |
| Auction title:<br>External notice:<br>Deadline:<br>Status:<br>Timezone:<br>Date Format:                   | TEST: Demo_User Auction No.:<br>Guide_20220317_Dutch_V2 d<br>Version:<br>Auction Start: 2022-03-18 09:30<br>Running<br>Europe / Berlin<br>2022-03-18 09:06                                                                                                    | 919 Initiator:<br>3 Telephone: N/A<br>Mobile phone: N/A<br>Fax: N/A<br>E-Mail:<br>Decimal Format: 12.345,679 | by setting a checkmark in the box.<br>3. If you viewed and confirmed the attached document<br>'Next Step'.                                                            | s, click ( |
| These are the degr                                                                                        |                                                                                                    |                                                                                                    |                                                                                                    |            |
| If a document is m<br>Some attachments<br>If so please use the<br>Hide infoboxes for                      | uments that are attached to this Auction. Please click on the na<br>arked bold then it is required to open it before proceeding to t<br>may require you to accept them.<br>e checkboxes to mark the documents as accepted.<br>this session.                                                                           |                                                                                                    |                                                                                                    |            |
| If a document is m<br>Some attachments<br>If so please use the                                            | arked bold then it is required to open it before proceeding to t<br>may require you to accept them.<br>e checkboxes to mark the documents as accepted.                                                                                                    | the next step.                                                                                               |                                                                                                    |            |
| If a document is m<br>Some attachments<br>If so please use the<br>Hide infoboxes for<br>General Documents | arked bold then it is required to open it before proceeding to to<br>may require you to accept them.<br>e checkboxes to mark the documents as accepted.<br>this session.<br>Purchasing - General purchase conditions (GPC) <https:<br>Do You Agree? —<br/>Do You Agree? —<br/>Next Step C Decline Auction</https:<br> | the next step.                                                                                               |                                                                                                    |            |

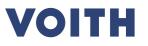

#### Use Case 1.3 – eAuctions Auction monitor – Documents & General Data

| System view:                                                                                                    |                                                                                                    |                 |       | Click guide                                                                                                    |
|----------------------------------------------------------------------------------------------------|----------------------------------------------------------------------------------------------------|-----------------|-------|----------------------------------------------------------------------------------------------------|
| English J Logged in as 🔒 Logout<br>& Change formatting and timezone                                                                                                    |                                                                                                    |                 | VOITH | <ol> <li>Check if the prefilled company data is correct. If necessary,<br/>make adaptions to the company data.</li> </ol> |
| Auction title:     TEST: Demo_User Guide_20220317_Dutch tfl       External notice:     Deadline:       Status:     Running       Timezone:     Europe / Berlin       Date Format:     2022-03-17 13:38                                                                                                    | Auction No.: 919 Initiator:<br>Version: 2 Telephone<br>Hobile phy<br>Fax:<br>E-Mail:<br>Decimal Forma | one: N/A<br>N/A |       | 2. Click on 'Next Step' to obtain access to the auction monitor.                                                          |
| 1. Documents 2. General                                                                                                    |                                                                                                    |                 |       |                                                                                                    |
| <ul> <li>The Quotation Settings show a summary of your basic data.</li> <li>If values are grayed-out, they are provided for your information and cannot be ch</li> <li>Your contact details are listed in the Supplier Information.</li> <li>Please check them and correct the data if necessary!</li> <li>Hide infoboxes for this session.</li> </ul> | langed.                                                                                               |                 |       |                                                                                                    |
| Quotation Settings                                                                                                    |                                                                                                    |                 |       |                                                                                                    |
| Currency*:                                                                                                    | Euro 🗸                                                                                                |                 |       |                                                                                                    |
| Payment Conditions:                                                                                                    | 0060 (innerhalb von 60 Tagen ohne Abzug)                                                              |                 |       |                                                                                                    |
| Delivery Conditions:                                                                                                    | FCA (Free Carrier)                                                                                    |                 |       |                                                                                                    |
| Delivery address / Place of fulfillment:                                                                                                    |                                                                                                    |                 |       |                                                                                                    |
| Supplier Information                                                                                                    |                                                                                                    |                 |       |                                                                                                    |
| Company Name*:                                                                                                    | Voith GmbH & Co.KGaA                                                                                  |                 |       |                                                                                                    |
| Person Name*:                                                                                                    | Max Maier                                                                                             |                 |       |                                                                                                    |
| E-Mail*:                                                                                                    | Max Maier                                                                                             |                 |       |                                                                                                    |
| Telephone:                                                                                                    | Country Area Number                                                                                   |                 |       |                                                                                                    |
| Fax:                                                                                                    | Country Area Number                                                                                   |                 |       |                                                                                                    |
| Upload new file:                                                                                                    | Catei auswählen Keine Datei ausgewählt Maximum 128MB                                                  |                 |       |                                                                                                    |
| Comments:                                                                                                    |                                                                                                    |                 |       |                                                                                                    |
|                                                                                                    | Next Step                                                                                             |                 |       |                                                                                                    |

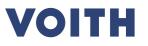

#### Use Case 1.3 – eAuctions Auction monitor – Documents & General Data

| English 🗸                                          | Logged in as                        | 🔒 Logout             |                     |          |          |      |                                 | VOITH             | •            |
|----------------------------------------------------|-------------------------------------|----------------------|---------------------|----------|----------|------|---------------------------------|-------------------|--------------|
| 📇 Print 🥵 Toggle Chat                              | B Toggle Auction Settings           | 😵 Change formattin   | ng and timezone     |          |          |      |                                 |                   | -            |
| Auction title:<br>External notice:<br>Deadline:    | TEST: Demo_User Guide_              |                      | Auction<br>Version: |          | 919<br>5 | Те   | or:<br>lephone:<br>obile phone: | N/A<br>N/A        |              |
| Status:<br>Timezone:                               | Running                             |                      |                     |          |          | Fa   |                                 | N/A               |              |
| Date Format:                                       | Europe / Berlin<br>2022-03-22 11:55 |                      |                     |          |          |      | al Format:                      | 12.345,679        |              |
| 1. Documents 2. Genera                             | 3. Quote                            |                      |                     |          |          |      |                                 |                   |              |
| <u>Type:</u> Dutch Tic<br><u>Reservation price</u> |                                     | onse: Won / Lost / T | Tie response        |          |          |      |                                 |                   |              |
|                                                    |                                     | onse: Won / Lost / T | Tie response        |          |          |      |                                 | Sec               | Post         |
| Reservation price                                  | <u>e visible</u> : No<br>Material   |                      | Tie response        | Quantity | Price    | Unit | Time                            | Sec<br>Price[EUR] |              |
| Reservation price                                  | <u>e visible</u> : No               |                      |                     | Quantity | unit     | Unit | Time<br>00:48:20                |                   | cure bidding |

#### Click guide

- 1. With a onetime-account you can adjust the timezone settings here (in case of a PurONE user-account you need to make these changes in your profile settings).
- 2. You can also adjust the language.
- 3. Please leave the "toggle chat" function and "toggle auction settings" visible.

S

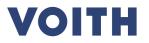

## eAuction monitor – Dutch Ticker × × × × × × × $\checkmark$ 12

## Use Case 1.4 – eAuctions Auction monitor – Dutch ticker

| English                                                                                 | Logged in as                                                                                       | Change formatting and the second second s | nd timezone              |                       |                                                                                | VOITH                           |
|-----------------------------------------------------------------------------------------|----------------------------------------------------------------------------------------------------|----------------------------------------------------------------------------------------------------|--------------------------|-----------------------|--------------------------------------------------------------------------------|---------------------------------|
| Auction title:<br>External notice:<br>Deadline:<br>Status:<br>Timezone:<br>Date Format: | TEST: Demo_User Guide_<br>Auction Start: 2022-03<br>Running<br>Europe / Berlin<br>2022-03-22 11:55 | 20220322_Dutch_V4 🖆                                                                                                    | Auction No.:<br>Version: | 919<br>5              | Initiator:<br>Telephone:<br>Mobile phone<br>Fax:<br>E-Mail:<br>Decimal Format: | N/A<br>N/A<br>N/A<br>12.345,679 |
| 1. Documents 2. Genera                                                                  | a 3. Quote                                                                                         |                                                                                                    |                          |                       |                                                                                |                                 |
| Reservation pric                                                                        | <u>a visible</u> : No                                                                              |                                                                                                    |                          |                       |                                                                                |                                 |
| Reservation.pric                                                                        | <u>e visible</u> : No                                                                              |                                                                                                    |                          |                       |                                                                                |                                 |
| Reservation pric                                                                        | <u>e visible</u> : No                                                                              |                                                                                                    |                          |                       |                                                                                | Post                            |
|                                                                                         | <u>e visible</u> : No                                                                              |                                                                                                    |                          |                       |                                                                                | Post<br>Secure bidding          |
|                                                                                         | <u>e visible</u> : No<br>Material<br>number                                                        | Comments Atta                                                                                                    | chment Quantity          | Price                 | Uni Time                                                                       |                                 |
| Message Admin:                                                                          | Material                                                                                           | Comments Atta                                                                                                    | uchment Quantity<br>3    | Price<br>unit<br>1 PC |                                                                                | Secure bidding                  |

#### Click guide

- 1. If the auction has not started yet, the remaining time counts down to the start time.
  - Note: It is neither possible to see the price level nor to place a bid when the auction has not started yet.

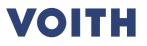

### Use Case 1.4 – eAuctions Auction monitor – Dutch ticker

| ystem view:                               |                                     |                    |                    |            |                    |           |                    |                              |            |                |
|-------------------------------------------|-------------------------------------|--------------------|--------------------|------------|--------------------|-----------|--------------------|------------------------------|------------|----------------|
|                                           |                                     |                    |                    |            |                    |           |                    |                              |            |                |
|                                           |                                     |                    |                    |            |                    |           |                    |                              |            | Q              |
| English 🗸                                 | J Logged in as                      | <u></u>            | Logout             |            |                    |           |                    |                              | VOITH      | •              |
| 📇 Print 🥵 Toggle Chat                     | Sett Toggle Auction Sett            | ings 🐇 Change      | formatting and tim | nezone     |                    |           |                    |                              |            | -              |
| Auction title:                            |                                     |                    |                    | Auction No |                    | 919       | Initiator:         |                              |            |                |
| xternal notice:                           | TEST: Demo_User Gui                 | ide_20220322_Du    | tch_V4 🗀           | Version:   |                    | 5         | Telep              | ohone:                       | N/A        |                |
| eadline:<br>tatus:                        | Auction Start: 2022<br>Running      | -03-22 12:45       |                    |            |                    |           | Mobi<br>Fax:       | le phone:                    | N/A<br>N/A |                |
| imezone:<br>ate Format:                   | Europe / Berlin<br>2022-03-22 12:41 |                    |                    |            |                    |           | E-Ma<br>Decimal I  |                              | 12.345,679 |                |
| 1. Documents 2. General                   | 3. Quote                            |                    |                    |            |                    |           | Decimari           | i offiliat.                  | 12.343,075 |                |
| Type: Dutch Ticke     Reservation price v |                                     | Response: Won /    | Lost / Tie respon  | nse        |                    |           |                    |                              |            |                |
| Reservation price v                       |                                     | Response: Won /    | Lost / Tie respo   | nse        |                    |           |                    |                              |            |                |
|                                           |                                     | Response: Won /    | Lost / Tie respo   | nse        |                    |           |                    |                              |            | Post           |
| Reservation price v                       |                                     | Material           |                    |            | Quantity           | Price     | linit              | Time                         |            | cure bidding 🔽 |
| Reservation price v                       |                                     | Material<br>number | Lost / Tie respon  | Attachment | Quantity           | unit      | Unit               | Time                         | Price[EUR] | cure bidding   |
| Reservation price v                       |                                     | Material           |                    |            | Quantity<br>3<br>5 | unit<br>1 | Unit<br>PCE<br>PCK | Time<br>00:00:25<br>00:00:25 |            | cure bidding 🔽 |

#### Click guide

- 1. When the auction starts, the prices for the positions become visible. In addition to that, the field 'Bid' appears for every position.
- 2. The remaining time for the shown price step will count down.

### Use Case 1.4 – eAuctions Auction monitor – Dutch ticker

| inglish 🗸                                   | Logged in as                                                                             | 0                                          | Logout             |                        |               |           |             |                              |                                 | Q               |
|---------------------------------------------|------------------------------------------------------------------------------------------|--------------------------------------------|--------------------|------------------------|---------------|-----------|-------------|------------------------------|---------------------------------|-----------------|
| highish 🗳 Toggle Chat 🚪                     | -                                                                                        | _                                          |                    | 07000                  |               |           |             |                              | VOITI                           |                 |
| princ aproggie chat                         | p roggie Auction 5                                                                       | ettings 🦋 change                           | formatting and tim | 1020110                |               |           |             |                              |                                 |                 |
| ernal notice:<br>adline:<br>tus:<br>nezone: | TEST: Demo_User (<br>Auction Start: 20<br>Running<br>Europe / Berlin<br>2022-03-22 12:41 | Guide_20220322_Du<br><b>22-03-22 12:45</b> | utch_V4 🖆          | Auction No<br>Version: |               | 919<br>5  |             | phone:<br>ile phone:<br>ail: | N/A<br>N/A<br>N/A<br>12.345,679 |                 |
| Documents 2. General                        | 3. Quote                                                                                 |                                            |                    |                        |               |           |             |                              |                                 |                 |
|                                             |                                                                                          |                                            |                    |                        |               |           |             |                              |                                 |                 |
| lessage Admin:                              |                                                                                          |                                            |                    |                        |               |           |             |                              |                                 | Post            |
| essage Admin:                               |                                                                                          |                                            |                    |                        |               |           |             |                              | Se                              | Post            |
|                                             |                                                                                          | Material                                   | Comments           | Attachment             | Quantity      | Price     | Unit        | Time                         | Se<br>Price[EUR]                |                 |
| terial name                                 |                                                                                          | Material<br>number<br>P4T_114634           | Comments           | Attachment             | Quantity<br>3 | unit      | Unit<br>PCE | Time<br>00:00:25             |                                 | ecure bidding 🗹 |
| Alessage Admin:                             | :                                                                                        | number                                     | Comments           | Attachment             | 3             | unit<br>1 |             |                              | Price[EUR]                      | ecure bidding   |

#### Click guide

- 1. If a price level is shown which you would like to accept and confirm, click on 'Bid'.
- 2. Confirm that you really want to quote the price by clicking 'Ok' in the appearing Pop-Up.

## Use Case 1.4 – eAuctions Auction monitor – Dutch ticker

| System view:     |                             |                     |                        |                        |                                             | Click guide                                                                                                    |
|------------------|-----------------------------|---------------------|------------------------|------------------------|---------------------------------------------|----------------------------------------------------------------------------------------------------|
|                  |                             |                     |                        |                        |                                             | As soon as one participant places a bid, the auction for this position is closed (first come first serve).                                                    |
| Material name    | Material                    | Comments Attachment | Quantity Price<br>unit | Unit Time              | Price[EUR] Bid I                            |                                                                                                    |
| Flanschmitnehmer | P4T_114634                  |                     | <i>3 1</i> PCE         | E                      | 600,000                                     |                                                                                                    |
| Sicherungsring   | P4T_114635                  |                     | 5 1 PC                 | K 00:00:07             | 300,000 🔍 Bid 🕠                             |                                                                                                    |
|                  |                             |                     |                        |                        |                                             | If the auction is finished and you have accepted the price first, a green checkmark appears behind your bid. This means you are the winner for this position. |
| Material name    | Material<br>number Comments | Attachment Quantity | Price Unit Time        | Price[EUR] Bid         | t                                           | 600,000 V                                                                                                    |
| Flanschmitnehmer | P4T_114634                  | 3                   | 1 PCE                  | 600,000                |                                             |                                                                                                    |
| Sicherungsring   | P4T_114635                  | 5                   | 1 PCK 00:00:04         | <b>400,000</b> < Bid 🅠 |                                             | Congratulations, you are the winner, you confirmed last price step                                                                                            |
|                  |                             |                     |                        |                        | No bidder has confirmed the last price-step | If another supplier accepted the price first, a red icon appears.                                                                                             |
|                  |                             |                     |                        |                        |                                             | This means you are not the winner for this position.                                                                                                    |
|                  |                             |                     |                        |                        |                                             | Auction finished! No more quotations allowed!                                                                                                    |
|                  |                             |                     |                        |                        |                                             | The remaining positions are still open for bidding.                                                                                                    |

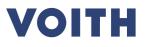

### Use Case 1.4 – eAuctions Auction monitor – Dutch ticker

| External notice:     Version:     5     Telephone:     N/A     1       Deadline:     Auction Start: 2022-03-22 12:45     Mobile phone:     N/A       Status:     Checking     Fax:     N/A       Timezone:     Europe / Berlin     E-Mail:                                                                                                    | System view:            |                                                                              |                               |              |          |                                       |        |            |      |
|----------------------------------------------------------------------------------------------------|-------------------------|------------------------------------------------------------------------------|-------------------------------|--------------|----------|---------------------------------------|--------|------------|------|
| Auction title: TEST: Demo_User Guide_20220322_Dutch_V4  Auction No.: 919 Initiator: N/A Deadline: Auction Start: 2022-03-22 12:45 Version: 5 Telephone: N/A Mobile phone: N/A Mobile phone: N/A |                         | -                                                                            | _                             | and timezone |          |                                       |        | /OITH      | I    |
| Image: Dutch Ticker       Response: Won / Lost / Tie response         Reservation price visible: No       Response: Won / Lost / Tie response         Message Admin:       Post         Secure bidding       Image: Directive Price         Meterial       Commente       Attachment         Meterial       Commente       Attachment         Image: Directive Price       Unit       Time Directive Price                                                                                                    | Date Format:            | Auction Start: 2022-03-2:<br>Checking<br>Europe / Berlin<br>2022-03-22 12:48 |                               |              | :        | 5 Teleph<br>Mobile<br>Fax:<br>E-Mail: | phone: | N/A<br>N/A |      |
| Message Admin:<br>Post Secure bidding                                                                                                    |                         |                                                                              | <u>e</u> : Won / Lost / Tie I | response     |          |                                       |        |            |      |
| Secure bidding  Material Comments Attackment Quantity Price Unit Time Price[EUR] Rid I                                                                                                    |                         | <u>10000</u> , NO                                                            |                               |              |          |                                       |        |            |      |
| Secure bidding  Material Comments Attackment Quantity Price Unit Time Price[CUP] Bid I                                                                                                    |                         |                                                                              |                               |              |          |                                       |        |            |      |
| Secure bidding  Material Comments Attackment Quantity Price Unit Time Price[CUP] Bid I                                                                                                    | Maaraa Admin            |                                                                              |                               |              |          |                                       |        |            | Deat |
|                                                                                                    | Message Admin:          |                                                                              |                               |              |          |                                       |        | Secu       |      |
|                                                                                                    | Material name           |                                                                              | Comments                      | Attachment   | Quantity | Price<br>Unit Unit                    | Time   |            |      |
| Flanschmitnehmer         P4T_114634         3         1 PCE         600,000         Image: Comparison of the second second                                                                     | Flanschmitnehmer        |                                                                              |                               |              | 3        |                                       |        | 600,000    |      |
| Sicherungsring P4T_114635 5 1 PCK                                                                                                    | Sicherungsring          | P4T_114635                                                                   |                               |              | 5        | 1 PCK                                 |        |            |      |
|                                                                                                    | The Auction is no longe | er running!                                                                  |                               |              |          |                                       |        |            |      |

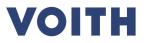

## Auction monitor – English dynamic

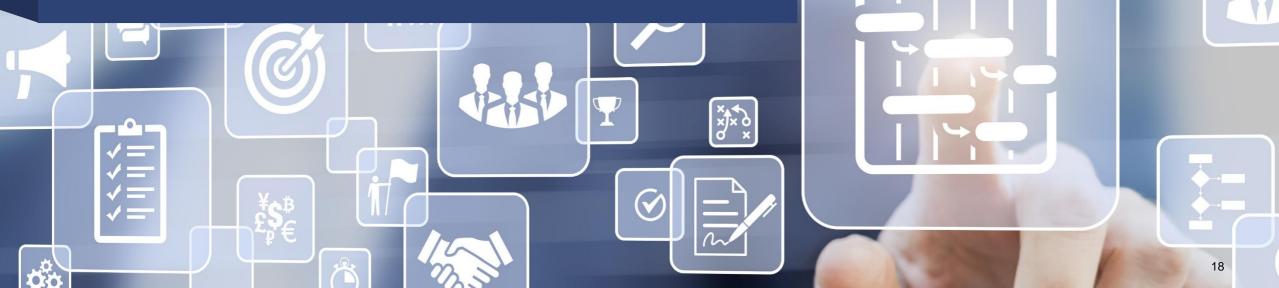

### Use Case 1.5 – eAuctions Auction monitor – English dynamic

| view:                                     |                                                                                                    |                                                                                          | Click guide                                                                                                    |
|-------------------------------------------|----------------------------------------------------------------------------------------------------|------------------------------------------------------------------------------------------|----------------------------------------------------------------------------------------------------|
| English 🗸 🖌 Logged                        | d in as 👌 Logout                                                                                         | VOITH                                                                                    | When the auction has not started yet, the remaining time counts down to the start time.                                                                      |
| External notice:<br>Deadline: Auction Sta | 0322_English Version: 3<br>art: 2022-03-22 13:53<br>vd: 2022-03-22 13:59<br>rlin                         | Telephone: N/A<br>Mobile phone: N/A<br>Fax: N/A<br>E-Mail:<br>Decimal Format: 12.345,679 | It is not yet possible to place a bid.<br>The minimal and maximum step size is displayed as well as the<br>rules for the automatic extension of the auction. |
| Automatic Extensions:                     | Auction Traffic Lights Maximum Step: Percent 50,000 Tie Bids: Enabled minutes then extend auction by 120 | ≌ Disabled                                                                               |                                                                                                    |
|                                           | Auction starts in: 19 seconds                                                                            |                                                                                          |                                                                                                    |
| Message Admin.                            |                                                                                                    | Post                                                                                     |                                                                                                    |
|                                           |                                                                                                    | Secure bidding                                                                           |                                                                                                    |
| Positions                                 | Rank My Current Bid                                                                                      | New Bid                                                                                  |                                                                                                    |
| 🖃 Sicherungsring (2,000 PCK) — 🗐 🗳        | n/a 400,00                                                                                               | 000 <b>400,000</b> EUR(for 2,000 PCK)<br>(min 399,600; max 200,000)                      |                                                                                                    |
| Price (per 1 PCK)*:                       | 200,0                                                                                                    | 200,000 EUR                                                                              |                                                                                                    |
|                                           | Bid                                                                                                    |                                                                                          |                                                                                                    |
|                                           |                                                                                                    |                                                                                          |                                                                                                    |

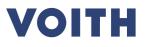

### Use Case 1.5 – eAuctions Auction monitor – English dynamic

| Auction title:                            | TEST: Demo_User                                             | Auction No.:                 | 935 Initiator:                |                                                   |
|-------------------------------------------|-------------------------------------------------------------|------------------------------|-------------------------------|---------------------------------------------------|
| External notice:<br>Deadline:             | Guide_20220322_English                                      |                              | 3 Telephone:<br>Mobile phone: | N/A<br>N/A                                        |
| Status:<br>Timezone:                      | Auction End: 2022-03-22 13:59<br>Running<br>Europe / Berlin | 9                            | Fax:<br>E-Mail:               | N/A                                               |
| Date Format:                              | 2022-03-22 13:53                                            |                              | Decimal Format:               | 12.345,679                                        |
| 1. Documents 2. General                   | 3. Quote                                                    |                              |                               |                                                   |
| Underbid:                                 |                                                             | Auction Tr                   | affic Lights: Disabled        |                                                   |
| Bidder must bid be<br>Minimal Step: Perc  |                                                             | nt 50,000 <u>Tie Bids:</u> E | nabled                        |                                                   |
| max. extensions: U<br>Extension triggered | d by: Any Bid                                               | n ondo in E minutas. E       | 2 seconds                     |                                                   |
|                                           | Auctio                                                      | on ends in: 5 minutes, 5     | 5 Seconds                     |                                                   |
|                                           | Auctio                                                      | n ends in, 5 minutes, 5.     | J SECORDS                     |                                                   |
| Message Admin:                            | Auctio                                                      | n ends in, 5 minutes, 5.     | J SECONDS                     | Post                                              |
| Message Admin:                            | Auctio                                                      |                              |                               |                                                   |
| Message Admin:                            | Auctio                                                      | My Current Bid               |                               | Secure bidding                                    |
|                                           | Rank                                                        |                              | 400,000                       | Secure bidding                                    |
| Positions                                 | Rank                                                        |                              |                               | Secure bidding New Bid 400,000 EUR(for 2,000 PCK) |

#### Click guide

When the event has started, the remaining time counts down. Now it is possible to place bids. The field is preset with the individual starting price (prices from the quote) and can now be reduced.

1. To reduce the price, please type in the new offer and click on 'Bid'.

2. Confirm the bid by clicking 'Ok' in the appearing Pop Up.

The offer will be considered immediately and potential changes in your competition rank will be displayed. To submit another bid, you can simply enter new bid values and click 'Bid' again.

Bids can only be corrected downwards; a price increase is not possible.

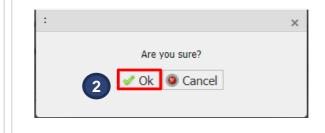

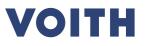

## Use Case 1.5 – eAuctions Auction monitor – English dynamic

| ositions                           | Rank | My Current Bid | New Bid                                                      |
|------------------------------------|------|----------------|--------------------------------------------------------------|
| Sicherungsring (2,000 PCK) — 📰 🗳   | 1    | 400,000        | 400,000 EUR(for 2,000 PCK)<br>(min 399,600; max 200,000)     |
| Price (per 1 PCK)*:                |      | 200,000        | 200,000 EUR                                                  |
|                                    |      | Bid            |                                                              |
|                                    |      |                | 400,000 EUR                                                  |
|                                    |      |                |                                                              |
| Positions                          | Rank | My Current Bid | New Bid                                                      |
| 🗄 Sicherungsring (2,000 PCK) — 📰 ≶ | 2    | 400,000        | <b>400,000</b> (for 2,000 PCK)<br>(min 399,600; max 200,000) |
| Price (per 1 PCK)*:                |      | 200,000        | 200,000                                                      |
|                                    |      | Bid            |                                                              |
|                                    |      |                | 400,000                                                      |

#### Click guide

You can see your rank for each position at any time. Rank changes will be displayed immediately.

It is possible that two suppliers quote the exact same price. The supplier who confirmed the price first will be on the rank ahead.

## Use Case 1.5 – eAuctions Auction monitor – English dynamic

| System view:                           |                                |                                                          |                                                                            | Click guide                                                                                                    |
|----------------------------------------|--------------------------------|----------------------------------------------------------|----------------------------------------------------------------------------|----------------------------------------------------------------------------------------------------|
| Auction                                | n ends in: <b>3 minutes, 4</b> | <b>5 seconds</b> Current Extension: <b>1 / Unlimited</b> |                                                                            | If any supplier places a bid within a preset time before the auction<br>ends, the auction will automatically be extended (see slide 18).<br>Therefore, there is <b>no time pressure in the last seconds</b> |
| 13:57:11 SYSTEM: Auction automatically | extended by 120 seconds.       |                                                          | involved.<br>The auction can be extended by definition (setting by Voith). |                                                                                                    |
| Message Admin:                         |                                |                                                          | Post                                                                       |                                                                                                    |
| Positions                              | Rank                           | My Current Bid                                           | Secure bidding  New Bid                                                    |                                                                                                    |
| 🖃 Sicherungsring (2,000 PCK) — 🗐 ≶     | 1                              | 360,000                                                  | 360,000 (for 2,000 PCK)<br>(min 359,640; max 180,000)                      |                                                                                                    |
| Price (per 1 PCK)*:                    |                                | 180,000                                                  | 180,000                                                                    |                                                                                                    |
|                                        |                                | Bid                                                      | 360,000                                                                    |                                                                                                    |
|                                        |                                |                                                          |                                                                            |                                                                                                    |
|                                        |                                |                                                          |                                                                            |                                                                                                    |
|                                        |                                |                                                          |                                                                            |                                                                                                    |
|                                        |                                |                                                          |                                                                            |                                                                                                    |
|                                        |                                |                                                          |                                                                            |                                                                                                    |

### Use Case 1.5 – eAuctions Auction monitor – English dynamic

| view:                                                                                                    |                                                                                                    | Click guide                                                                                                    |
|----------------------------------------------------------------------------------------------------|----------------------------------------------------------------------------------------------------|----------------------------------------------------------------------------------------------------|
| English 🗸 J Logged in as I 🔒 Logout                                                                                                    | VOITH                                                                                                    | The event only ends when no more bids are placed.<br>Please stay in the auction until the event is over to avoid                                                                                                    |
| Bidder must bid below his bid                                                                                                    | tion Traffic Lights: Disabled                                                                                                    | <ul> <li>When the auction ends and you are on rank 1, you won the auction.</li> <li>In any other cases, you did not win the auction.</li> <li>If the sentence 'The Auction has ended, no more bids will be accepted!' is displayed, you can leave the event by closing the auction monitor.</li> </ul> |
| The auction has ended, no more bids will be accepted!  13:57:11 SYSTEM: Auction automatically extended by 120 seconds.                                                                                                    |                                                                                                    |                                                                                                    |
| The auction has ended, no more bids will be accepted!          13:57:11 SYSTEM: Auction automatically extended by 120 seconds.         Message Admin:         Positions       Rank       My Current                                        | 250,000 #                                                                                                    |                                                                                                    |
| The auction has ended, no more bids will be accepted!   13:57:11 SYSTEM: Auction automatically extended by 120 seconds.     Message Admin:     Positions   Rank   My Current   Sicherungsring (2,000 PCK) – 🗟 🔇 1     Price (per 1 PCK)*:  | Secure bidding         ✓           tt Bid         New Bid         250,000         (cmin 249,750; max 125,000)           125,000         125,000         125,000         125,000 |                                                                                                    |
| The auction has ended, no more bids will be accepted!           13:57:11 SYSTEM: Auction automatically extended by 120 seconds.         Message Admin:         Positions       Rank       My Current of Sicherungsring (2,000 PCK) – 🗐 🗞 1 | Secure bidding         ✓           tt Bid         New Bid         250,000         (cmin 249,750; max 125,000)           125,000         125,000         125,000         125,000 |                                                                                                    |

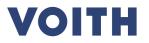

## **Auction monitor – Chat function** × × × × × × $\checkmark$ 24

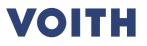

### Use Case 1.6 – eAuctions Auction monitor – Chat function

| System view:                                                                                                    | Click guide                                                                                                    |
|----------------------------------------------------------------------------------------------------|----------------------------------------------------------------------------------------------------|
| English       ✓       J       Logged in as       G       Logout       VOITH         G       Print       G       Toggle Chat       G       Toggle Auction Settings       K       Change formatting and timezone                                                                                                    | <ol> <li>During the auction, you have the possibility to send a<br/>message to Voith in terms of any problems or questions.<br/>None of the other suppliers can see the messages that you<br/>sent.</li> </ol>                                                                                                    |
| Auction title: TEST: Demo_User Guide_20220322_Dutch_V4   Auction No.: 919   Initiator: Initiator:   External notice: Version:   Deadline: Auction Start: 2022-03-22 12:45   Status: Running   Timezone: Europe / Berlin   Date Format: 2022-03-22 12:41   Intersonation:   1. Documents 2. General   3. Quete   Image: Version:   Image:   Version: Source   Image:   Version: Source   Image:   N/A   Mobile phone:   N/A   Fax:   N/A   Fax:   N/A   Fax:   N/A   Fax:   N/A   Fax:   N/A   Fax:   N/A   Permati:   2. General   3. Quete   Image: Version: Version: <p< td=""><td><ol> <li>Voith also has the possibility to contact all suppliers at once or send a message to only one supplier separately.</li> <li>How to send a message:         <ol> <li>Type in your message and click on 'Post' to send it to Voith.</li> <li>Your message appears in the chat.</li> </ol> </li> <li>Note: In case the chat function is not visible, you can activate it in</li> </ol></td></p<> | <ol> <li>Voith also has the possibility to contact all suppliers at once or send a message to only one supplier separately.</li> <li>How to send a message:         <ol> <li>Type in your message and click on 'Post' to send it to Voith.</li> <li>Your message appears in the chat.</li> </ol> </li> <li>Note: In case the chat function is not visible, you can activate it in</li> </ol> |
| 12:51:54 ADMIN (Heisele, Lisa): Hello, welcome to the auction!         12:53:52 Accenture GmbH [testmann testi]: Hello, thank you!         Message Admin:       Post         Secure bidding       V                                                                                                    | the top left corner by clicking on "Toggle Chat".                                                                                                    |
| Material name Material Comments Attachment Quantity Price Unit Time Price[EUR] Bid                                                                                                    | I                                                                                                    |
| Hanschmitnehmer         P4T_114634         3         1         PCE         00:00:25         500,000         < Bid                                                                                                    |                                                                                                    |
| Sicherungsring         P4T_114635         5         1         PCK         00:00:25         200,000         < Bid                                                                                                    |                                                                                                    |
|                                                                                                    |                                                                                                    |

Inspiring Technology for Generations